### **RECKNAGEL-Exklusiv**  Die HLK-Datenbank

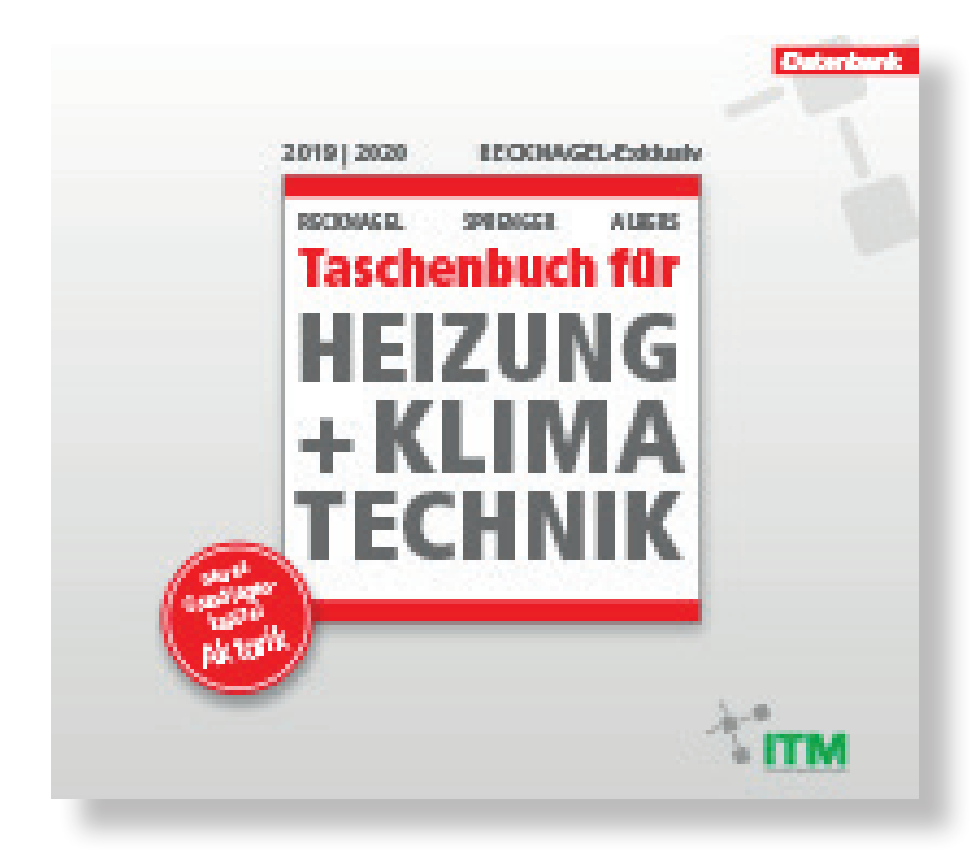

# **GUIDELINE**

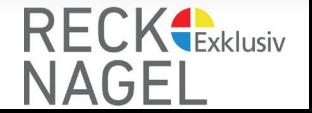

### **RECKNAGEL-Exklusiv Die HLK-Datenbank**

Das seit Generationen maßgebende Fachwissen aus dem Taschenbuch für Heizung+Klimatechnik - Der Recknagel im digitalen Zugriff:

- online lesen, immer und überall
- Download
- Ausdruck

Das Abo-/Lizenz-Modell ermöglicht Ihnen den uneingeschränkten Zugriff auf alle Kapitel des Recknagel.

Blättern Sie durch die einzelnen Kapitel und entscheiden, welche PDFs Sie herunterladen möchten oder suchen Sie bequem über die Suchfunktion von Recknagel-Online (Suchbutton oben Rechts auf der Seite) gezielt nach Ihren Stichworten und Themen

Die Jahres-Lizenz-/Abo-Gebühr beträgt 99,-- € (inkl. MwSt.). Studenten und Auszubildende erhalten gegen Nachweis einen Rabatt von 50%.

Sie können Ihre Lizenz auf Rechnung oder via Paypal erwerben.

Nach Zahlungseingang erhalten Sie umgehend Ihren persönlichen Login. Bei Zahlung via Paypal ist Ihr Zugang sofort freigeschaltet.

Auf den folgenden Seiten zeigen wir Ihnen, wie Sie RECKNAGEL-Exklusiv nutzen können.

Wenn Sie Fragen haben, wenden Sie sich jederzeit gern an uns

**per eMail:** ksommer@innotech-medien.de **per Telefon:** +49 8203 950 18-45 **mobil:** +49 171 1053094

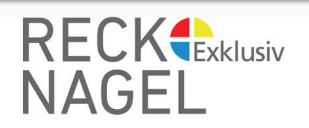

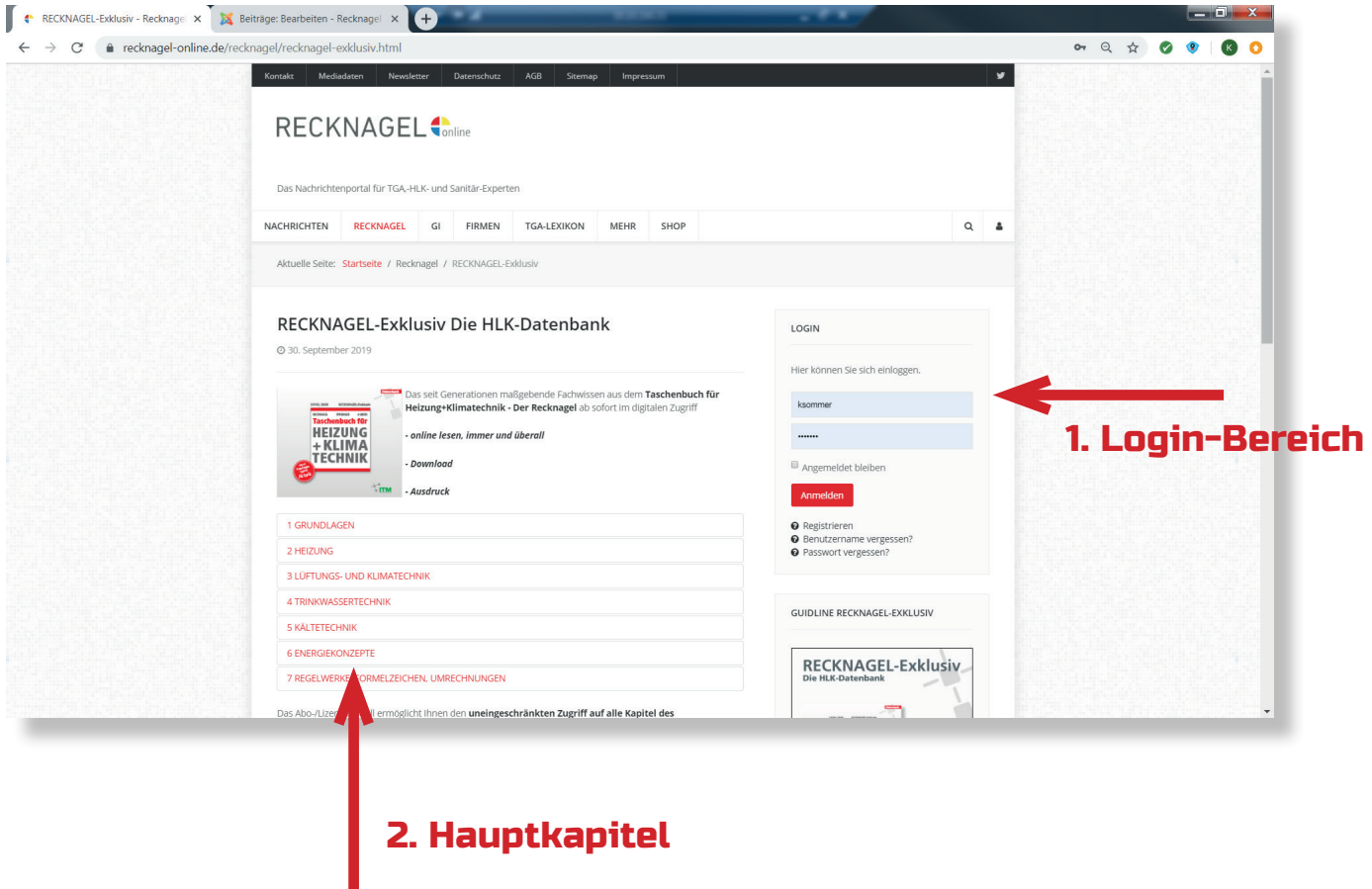

### **STARTSEITE**

#### 1. Login-Bereich

Melden Sie sich hier mit Ihren persönlichen Zugangsdaten (Benutzername und Passwort) an - danach haben Sie uneingeschränkten Zugriff auf alle Kapitel des Taschenbuch für Heizung+Klimatechnik - DER RECKNAGEL.

#### 2. Hauptkapitel

Nach Klick auf das Hauptkapitel werden Ihnen die Unterkapitel in dem jeweiligen Bereich angezeigt.

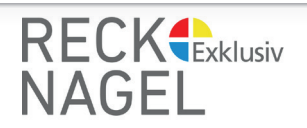

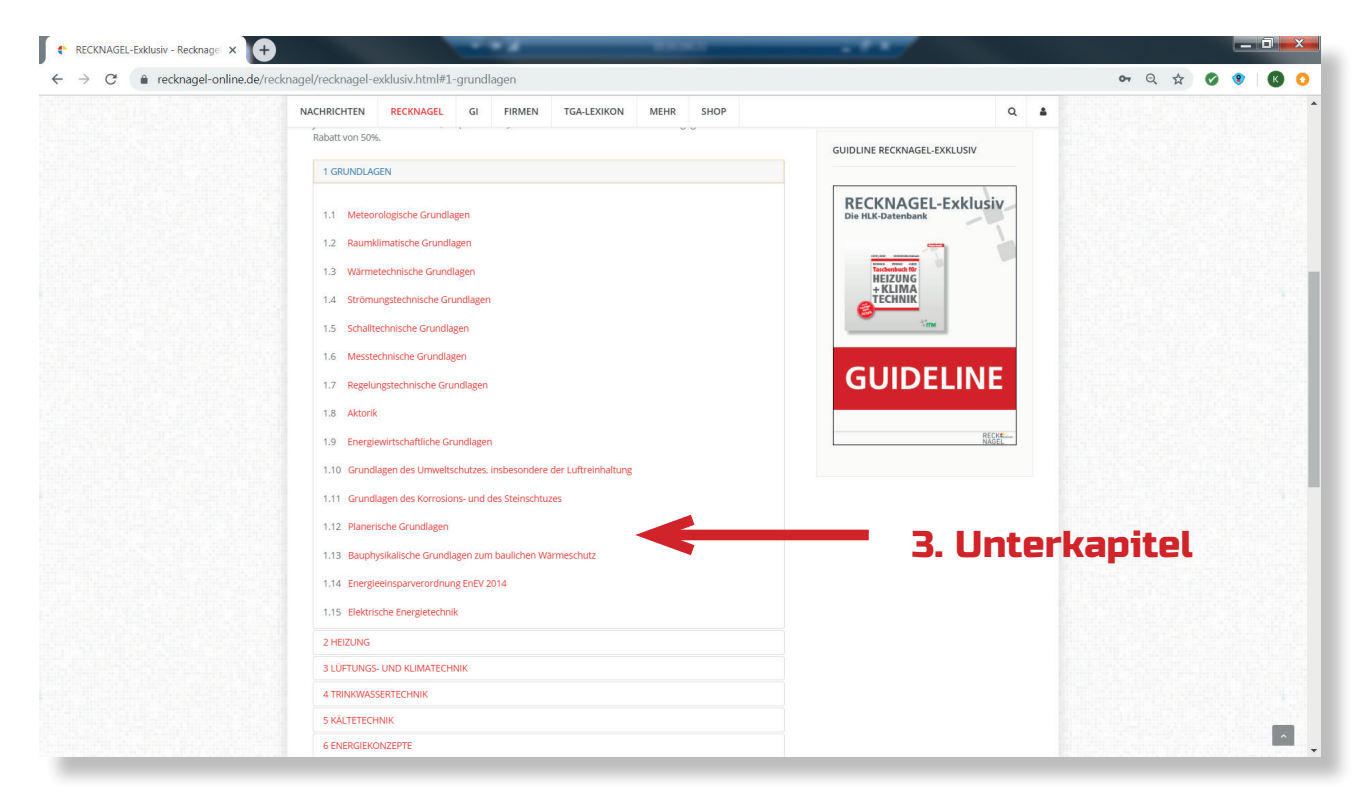

#### 3. Unterkapitel und 4. Unterkapitel der 3. Ebene

Hier finden Sie alle zu dem jeweiligen Hauptkapitel gehörigen Unterkapitel. Mit Klick auf das jeweilige Thema werden Ihnen die Unterkapitel der 3. Ebene angezeigt

## UNTERKAPITEL

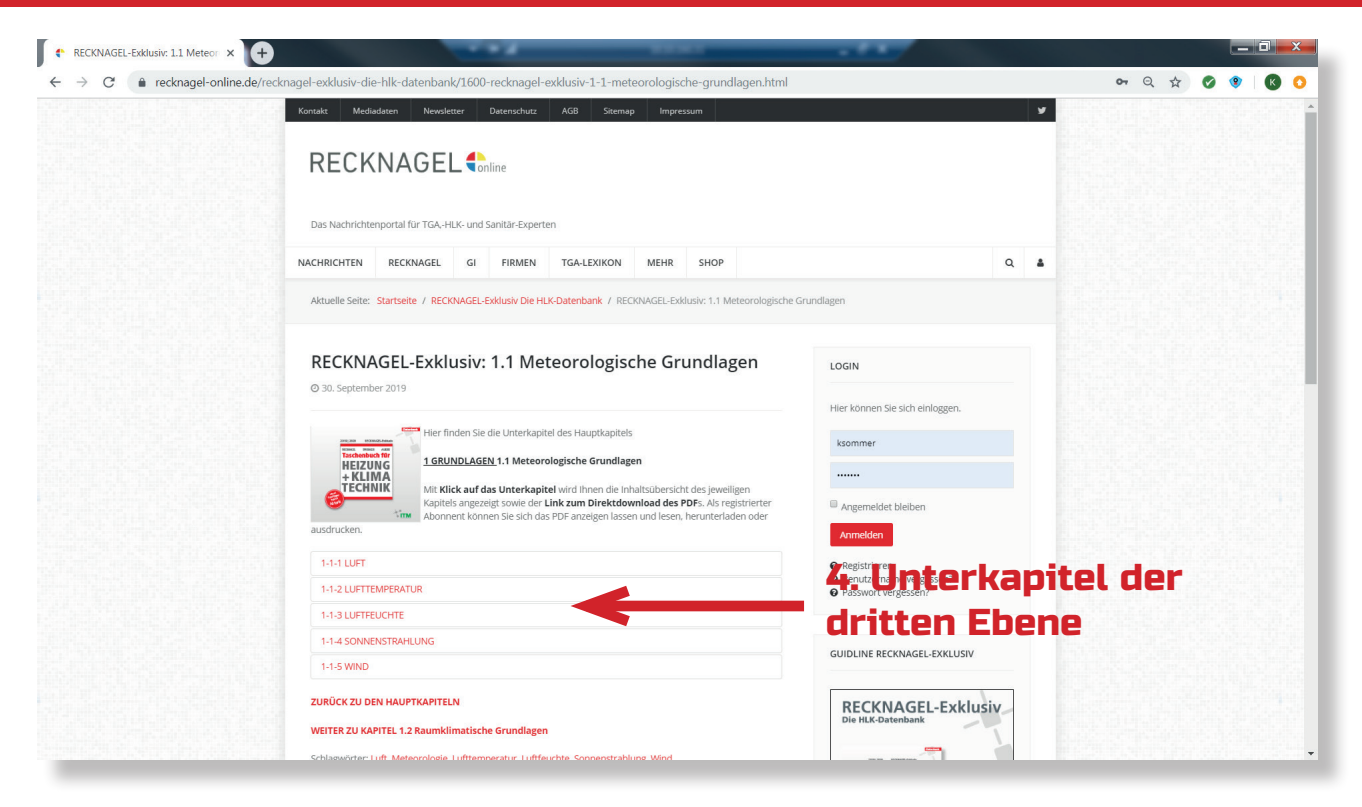

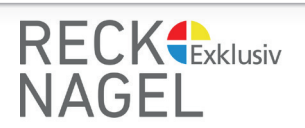

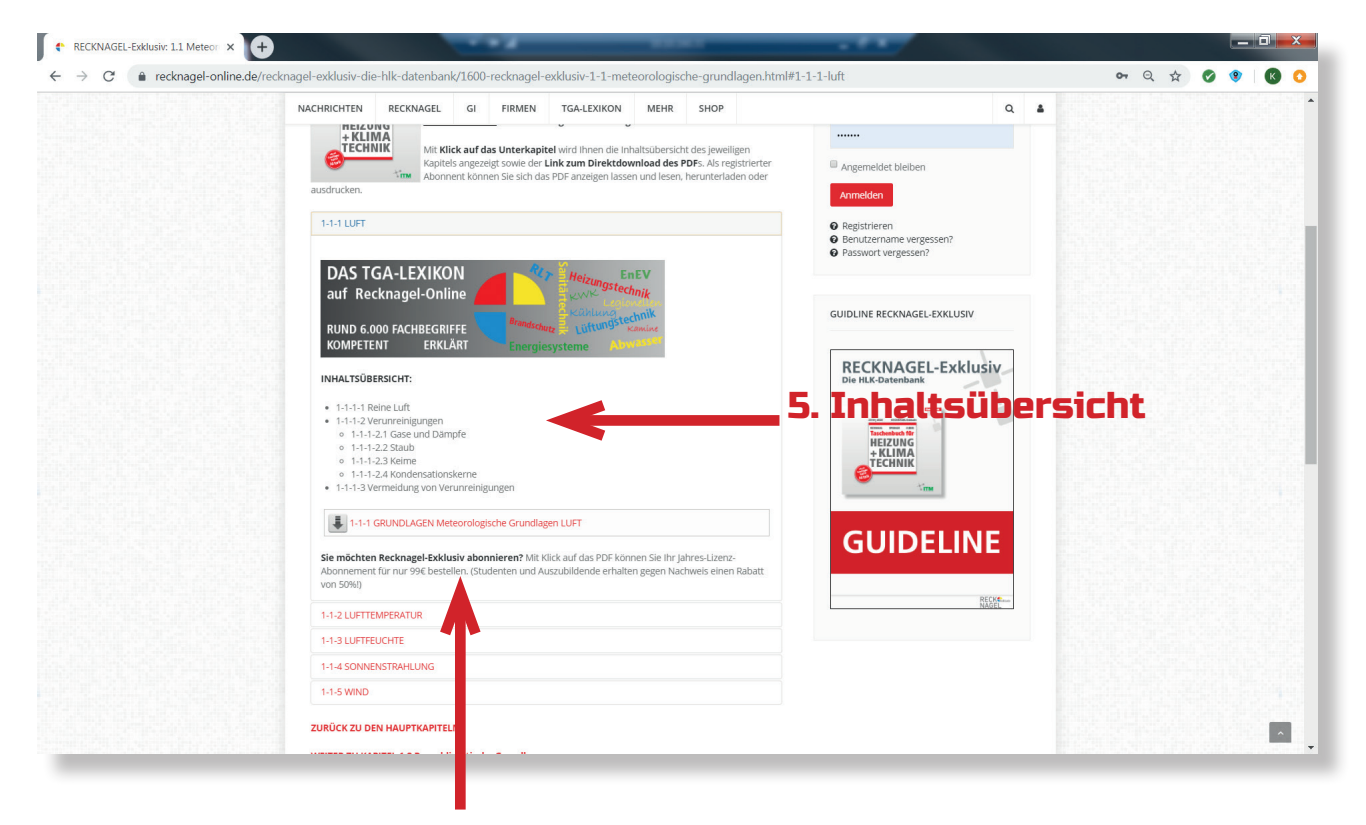

#### 6. Downloadlink

# INHALTSÜBERSICHT

#### 5. Inhaltsübersicht

Mit Klick auf das Unterkapitel öffnet sich eine detaillierte Inhaltsübersicht aller innerhalb des Kapitels vorkommenden Themenbereiche.

#### 6. Downlaodlink

Mit Klick auf den darunter liegenden Downloadlink öffnet sich für Abonnenten/Lizenznehmer direkt das PDF und kann online gelesen, heruntergeladen und ausgedruckt werden.

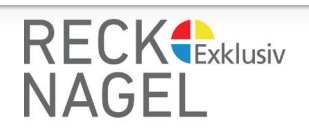

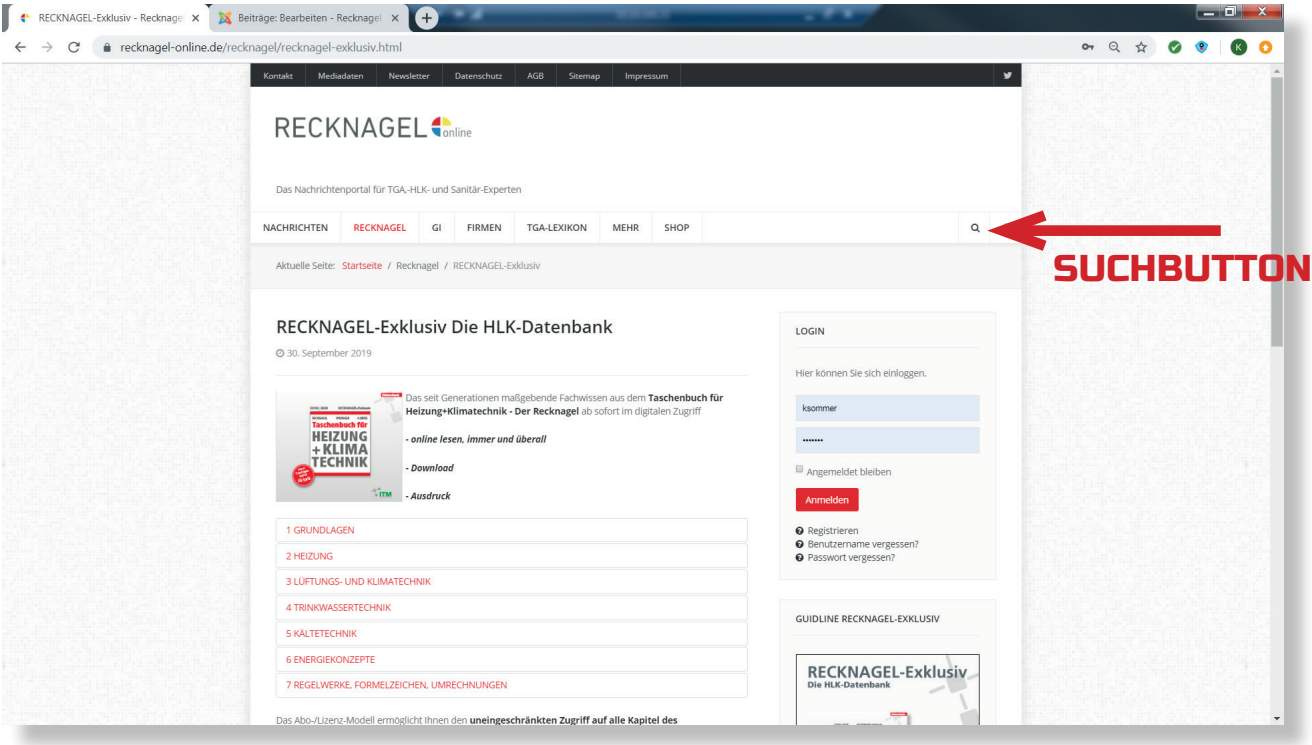

#### SUCHBUTTON und SUCHBEGRIFF

Durch Klick auf den Suchbutton oben rechts auf Recknagel-Online öffnet sich das Suchfenster. Hier können Sie Ihren Suchbegriff (Beispiel RLT-Anlagen) eingeben.

## STICHWORTSUCHE

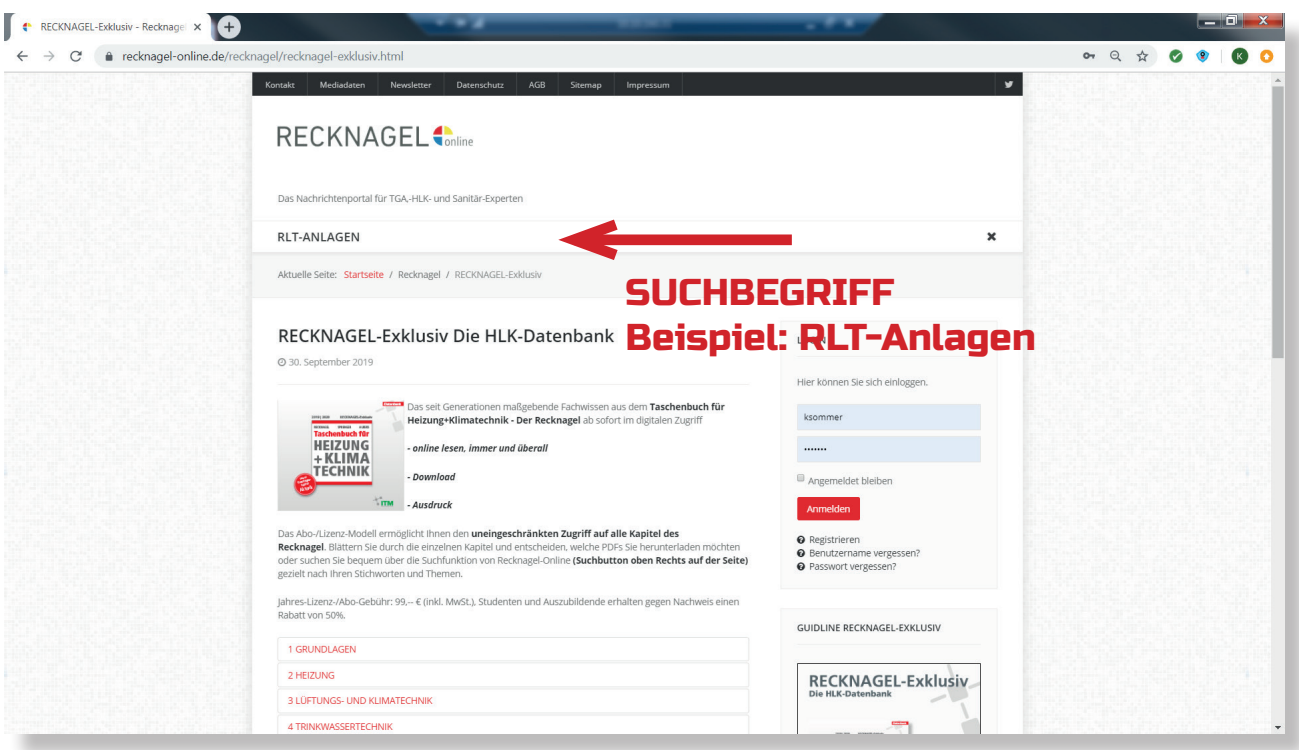

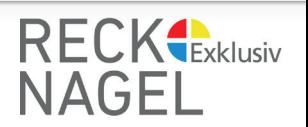

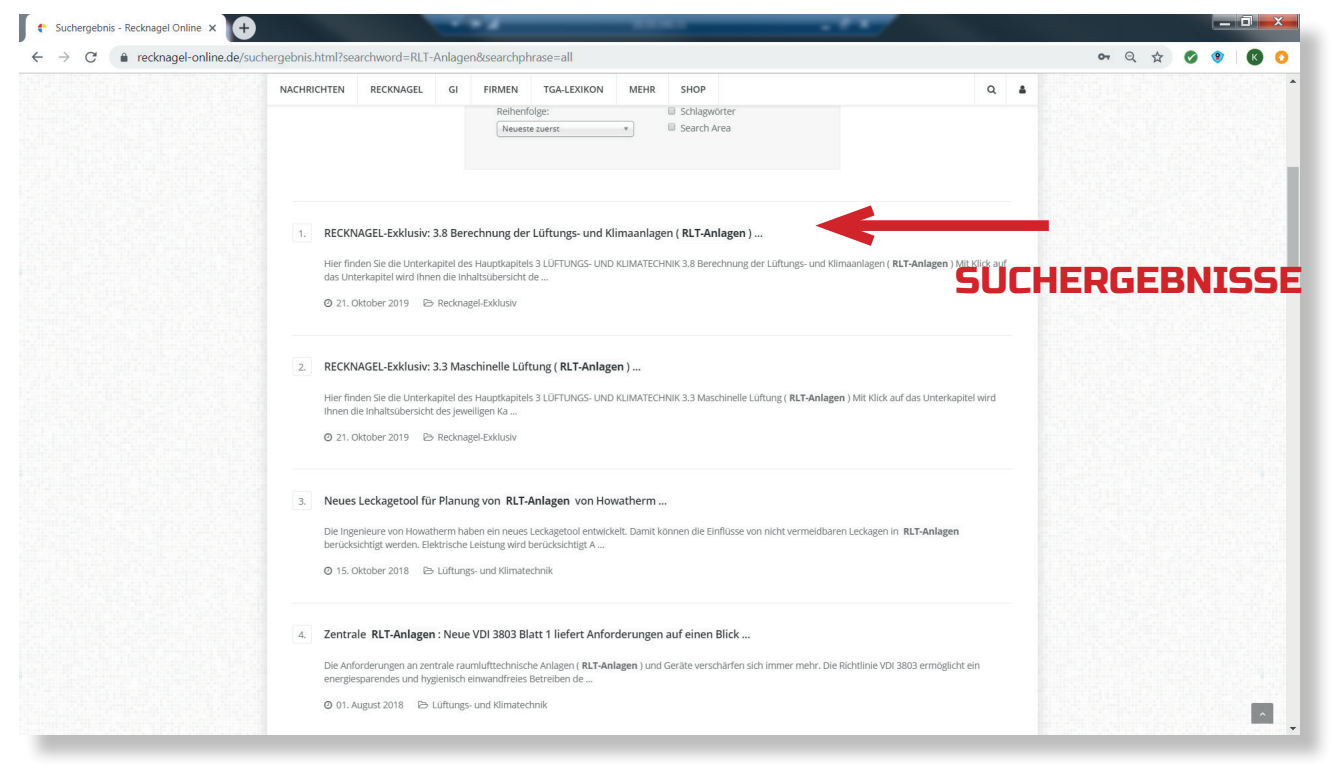

#### **SUCHERGEBNISSE**

Es werden Ihnen alle Suchergebnisse zu Ihrem Stichwort angezeigt.

Mit Klick auf ein Ergebnis gelangen Sie direkt auf dem von Ihnen gewählten Unterkapitel und können die entsprechenden Seiten lesen, herunterladen und ausdrucken.

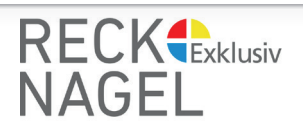